#### Introduction to the Active Storage mRAID16 Storage System

Active Storage mRAID16 storage systems are innovative mid-range and high-end offerings that are ready to meet your current and future storage requirements. They are designed to provide medium and large-scale enterprises with improved storage performance, efficiency, data security, scalability, and manageability.

#### mRAID16 NAS Quick Configuration Guide for Windows

#### **Before You Start**

a Overview

This document helps you quickly configure the mRAID16.

b Where to get help

You can obtain this document from the documentation CD-ROM delivered with the product or from <a href="http://active-storage.com/documents/">http://active-storage.com/documents/</a>. You can also submit a request on our website for support and download valuable information.

c Feedback

Your feedback is important to us. If you have any comments about this document, please submit them to us on the Active Storage website.

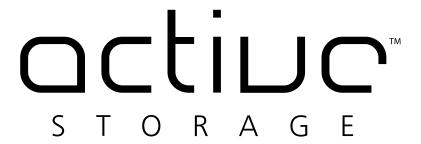

#### 1 Introduction

#### 1a Basic Application Scenario

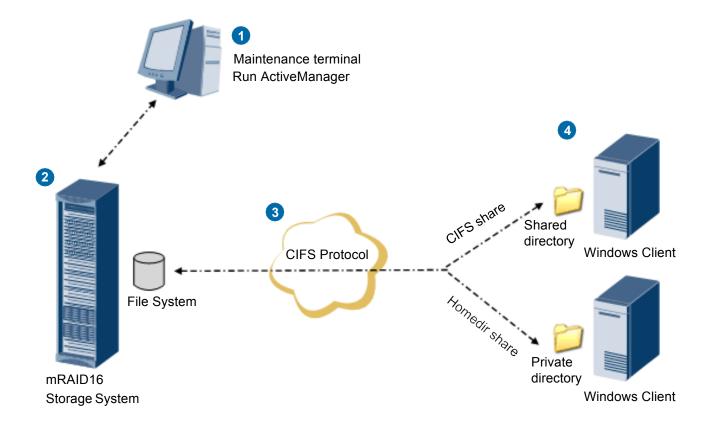

- Users can manage and maintain the storage system from a maintenance terminal running the ActiveManager program developed by Active Storage. The maintenance terminal connects to the management network port of the storage system.
- 3 CIFS is a file system sharing protocol developed by Microsoft and intended for Windows. Through CIFS, files can be transferred and shared between Windows clients.
- File system of storage system provides file-level data storage services featuring high performance and enhanced security.
- Generally, CIFS shares provided by storage systems are public directories and can be accessed by all authorized users. If you want to set a private directory, enable Homedir so that each user can only access the directory that share the same user name with the user.

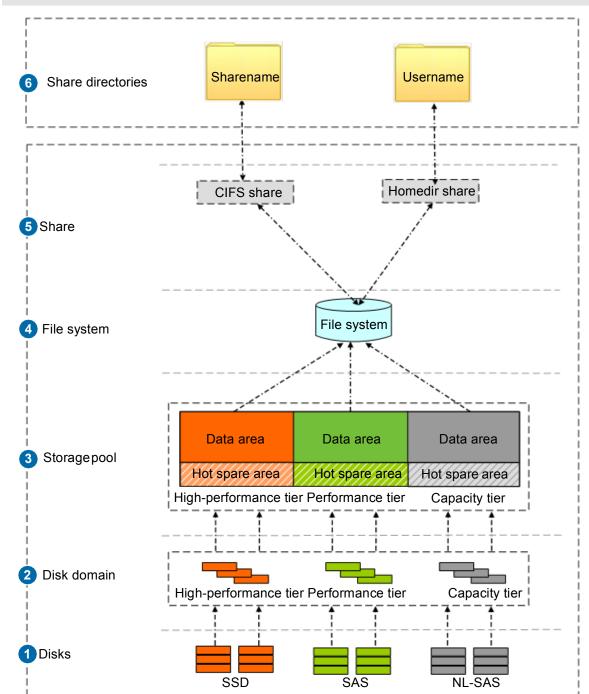

- 1 The storage system automatically identifies all disks.
- Disk domains are comprised of different types of disks. Services of different disk domains are isolated from each other.
- 3 Storage pools are created in disk domains and comprised of RAID groups formed by disks of different performance. Storage pools provide logical storage space.
- 4 A file system can be created in a storage pool to provide storage space for a CIFS share.

- After creating a CIFS share, you can set different access permissions for users.
- A shared file system appears as a directory on a Windows-based client when the client accesses the CIFS share provided by a storage system.

  A storage system shares its file system with a user in CIFS Homedir mode. The shared file system appears as a directory. The directory name is the same as the user name. The Homedir directory can be accessed only by this user.

#### 2 Data Preparation and Operation instructions

#### 2a Data Preparation

The CIFS is a value-added feature that requires a license. For details about how to apply for and import a license, see the *mRAID16 Installation Guide*. Before operations, follow instructions in the following table to prepare data and enter actual values in the **Value** column.

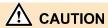

(S) https://192.168.128.101 8088 A1

This document uses example values to describe the configuration. Replace example values with actual values during actual configuration.

Example

Value

The figure in the right shows the mappings of example values and actual values in the following table.

| Preparation Item                                                                                                    | Source                   | Example                                                                                                    | Value                                                                                                    |
|----------------------------------------------------------------------------------------------------|--------------------------|----------------------------------------------------------------------------------------------------|----------------------------------------------------------------------------------------------------|
| Maintenance terminal: Logging in to the ActiveManager                                                                                                    |                          |                                                                                                    |                                                                                                    |
| Management network port IP addresses                                                                                                    | Network<br>administrator | Default value:<br>192.168.128.101                                                                                       | A1                                                                                                    |
| User name and password for logging in to the ActiveManager  NOTE  You are advised to change the default password immediately after you have logged in to the storage system for the first time and periodically change your password in the future. This reduces the password leakage risks. | System<br>administrator  | Default user<br>name:<br>admin<br>Default password:<br>Admin@storage                                                    | A2                                                                                                    |
| Maintenance terminal: Creating a disk domain                                                                                                    |                          |                                                                                                    |                                                                                                    |
| Disk domain name                                                                                                    | User-defined             | DiskDomain000                                                                                                    | B1                                                                                                    |
| Disk encryption type                                                                                                    | Service provider         | Non-Encrypting<br>Disk                                                                                                  | B2                                                                                                    |
| Number of disks forming disk domains  High-performance tier uses SSDs. Performance tier uses SAS disks. Capacity tier uses NL-SAS disks.                                                                                                    | Service provider         | Performance tier<br>(SAS): 8<br>Hot Spare Policy:<br>High<br>Capacity tier<br>(NL-SAS): 16<br>Hot Spare Policy:<br>High | B3 Multi-choice  ☐ High-performance tier SSDs: Hot Spare Policy: ☐ Performance tier SAS disks: Hot Spare Policy: ☐ Capacity tier NL-SAS disks: Hot Spare Policy: |
| Maintenance terminal: Creating a storage pool                                                                                                    |                          |                                                                                                    |                                                                                                    |
| Storage pool name                                                                                                    | User-defined             | StoragePool000                                                                                                    | C1                                                                                                    |
| Usage                                                                                                    | Service provider         | File Storage<br>Services                                                                                                | C2                                                                                                    |
| Storage pool owning to Disk domain                                                                                                    | Service provider         | DiskDomain000                                                                                                    | C3                                                                                                    |

| Preparation Item                                                                                                    | Source           | Value                                                                                                    | Value                                                                                                    |
|----------------------------------------------------------------------------------------------------|------------------|----------------------------------------------------------------------------------------------------|----------------------------------------------------------------------------------------------------|
| Storage tier and capacity                                                                                                    | Service provider | Performance tier RAID Policy: RAID 5(4D+1P) Capacity: 1 TB Capacity tier RAID Policy: RAID 6(4D+2P) Capacity: 1 TB Total Storage Pool Capacity: 2 TB | C4 Multi-choice  ☐ High- performance tier RAID Policy: Capacity: ☐ Performance tier RAID Policy: Capacity: ☐ Capacity tier RAID Policy: Capacity: Capacity: |
| Maintenance Terminal: Creating a File System                                                                                                    |                  |                                                                                                    |                                                                                                    |
| File system name                                                                                                    | Customized       | FileSystem000                                                                                                    | D1                                                                                                    |
| Thin Provisioning  After thin provisioning is enabled, the storage system will dynamically allocate storage resources on demand.                                                                                                    | Service provider | Enable                                                                                                    | D2                                                                                                    |
| Capacity                                                                                                    | Service provider | 200 GB                                                                                                    | D3                                                                                                    |
| Snapshot Space Ratio                                                                                                    | Service provider | 20                                                                                                    | D4                                                                                                    |
| Template                                                                                                    | Service provider | User Defined                                                                                                    | D5                                                                                                    |
| File System Block Size                                                                                                    | Service provider | 64 KB                                                                                                    | D6                                                                                                    |
| Quantity                                                                                                    | Service provider | 1                                                                                                    | D7                                                                                                    |
| Owning storage pool                                                                                                    | Service provider | StoragePool000                                                                                                    | D8                                                                                                    |
| Maintenance Terminal: Setting CIFS Service Parameters                                                                                                    |                  |                                                                                                    |                                                                                                    |
| CIFS Services                                                                                                    | Service provider | Enable                                                                                                    | E1                                                                                                    |
| Authentication Mode  Local authentication: Applies to scenarios where a local authentication user or user group accesses a CIFS share in a non-domain environment  Domain authentication: Applies to scenarios where a domain user or user group accesses a CIFS share in an AD domain.  Global authentication: Local authentication is used first. If local authentication fails, domain authentication is used.                                                                                                    | Service provider | Global authentication                                                                                                    | E2                                                                                                    |
| Performance Settings  Notify: Notify: After this parameter is enabled, a client's operations on a directory, such as adding a subdirectory, adding a new file, modifying the directory, and modifying a file, can be sensed by other clients that are accessing this directory or the parent directory of this directory through automatic display refreshing.  Oplock: a mechanism that improves client access efficiency. After this mechanism is enabled, files are cached locally before being sent to shared storage. | Service provider | Notify: Enable<br>Oplock: Enable                                                                                                    | E3                                                                                                    |
| Security Settings  Guest: After the guest service is enabled, users can access shared directories without providing usernames or password. Besides, users have the same permission as the Everyone group.                                                                                                    | Service provider | Disable                                                                                                    | E3                                                                                                    |

| Service provider  Service provider                               | Disable  Signature: Enable Signature enforcement: Enable                                                                                                    | E4                                                                                                    |  |
|------------------------------------------------------------------|----------------------------------------------------------------------------------------------------|----------------------------------------------------------------------------------------------------|--|
| Service provider                                                 | Signature enforcement:                                                                                                    | E4                                                                                                    |  |
|                                                                  |                                                                                                    |                                                                                                    |  |
|                                                                  |                                                                                                    |                                                                                                    |  |
| Service provider                                                 | FileSystem000                                                                                                    | E5                                                                                                    |  |
| Service provider                                                 | share01                                                                                                    | E6                                                                                                    |  |
| Service provider                                                 | Disable                                                                                                    | E7                                                                                                    |  |
|                                                                  |                                                                                                    |                                                                                                    |  |
| Service provider                                                 | Enable                                                                                                    | F1                                                                                                    |  |
| Service provider                                                 | FileSystem000                                                                                                    | F2                                                                                                    |  |
| an AD Domain                                                     |                                                                                                    |                                                                                                    |  |
| System administrator                                             | User name: admin<br>Password:<br>Admin@123456                                                                                                    | G1                                                                                                    |  |
| System<br>administrator                                          | domain.com                                                                                                    | G2                                                                                                    |  |
| System<br>administrator                                          | ou=xxx,dc=abc,dc=com                                                                                                    | G3                                                                                                    |  |
| System<br>administrator                                          | storage1                                                                                                    | G4                                                                                                    |  |
| System<br>administrator                                          | Disable                                                                                                    | G5                                                                                                    |  |
| Maintenance Terminal: Creating a Local Authentication User Group |                                                                                                    |                                                                                                    |  |
| Service provider                                                 | Usergroup                                                                                                    | H1                                                                                                    |  |
|                                                                  | Service provider  Service provider  Service provider  Service provider  an AD Domain  System administrator  System administrator  System administrator  System administrator  System administrator  System administrator  System administrator  System administrator  System administrator | Service provider Disable  Service provider Enable  Service provider FileSystem000  an AD Domain  System administrator Admin@123456  System administrator Ou=xxx,dc=abc,dc=com administrator System administrator System administrator System administrator System administrator Disable  System administrator User group  Service provider Usergroup |  |

| Preparation Item                                                                                                    | Source             | Example                                                     | Value |
|----------------------------------------------------------------------------------------------------|--------------------|-------------------------------------------------------------|-------|
| User name and password used for logging in to a CIFS share  The password validity period of a file system's local authentication user is 180 days by default. Change the password in time. If a password expires, the password may not be used and services may be interrupted. | Service provider   | User name: <b>cifsuser</b><br>Password: <b>Admin@123456</b> | H2    |
| Primary group  User group to which a user belongs. Users must belong to a primary group.                                                                                                    | Service provider   | Usergroup                                                   | Н3    |
| Maintenance Terminal: Adding a User (User Group)                                                                                                    | That Can Be Access | ed by a CIFS Share                                          |       |
| User/User group                                                                                                    | Service provider   | a Local Authentication User                                 | I1    |
| User                                                                                                    | Service provider   | cifsuser                                                    | 12    |
| Permission level                                                                                                    | Service provider   | Read-write                                                  | 13    |
| Maintenance Terminal: Creating a Logic Port                                                                                                    |                    |                                                             |       |
| Name                                                                                                    | Service provider   | logicalip                                                   | J1    |
| IP Address Type                                                                                                    | Service provider   | IPv4 Address                                                | J2    |
| IPv4 Address                                                                                                    | Service provider   | 192.168.29.30                                               | J3    |
| Subnet Mask                                                                                                    | Service provider   | 255.255.255.0                                               | J4    |
| Primary Port                                                                                                    | Service provider   | CTE0.L1. IOM1.P2                                            | J5    |
| IP Address Floating When the primary port is disabled, the IP address will be floated to another port that can be used.                                                                                                    | Service provider   | Enable                                                      | J6    |
| Failback Mode Failback mode of the IP address: Automatic and Manual.                                                                                                    | Service provider   | Automatic                                                   | J7    |
| Active Now                                                                                                    | Service provider   | Enable                                                      | J8    |

#### 2b Operation instructions

Before operations, learn about the meaning of icons involved in the configuration, as shown in the following table.

| Icon     | Meaning      |
|----------|--------------|
| <b>a</b> | Double-click |
|          | Click        |
|          | Right-click  |
| ι        | Input or Set |
| 1 2      | Step         |
| 1 2      | Substep      |

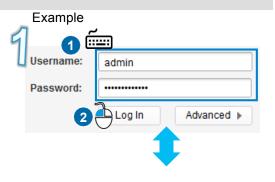

Substep1: Enter the user name and

password.

Substep2: Click Log In.

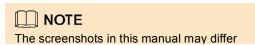

#### 3 Allocating Storage Space

#### 3a Logging in to the DeviceManager

> Enter https://XXX.XXX.XXX.XXX.8088, where XXX.XXX.XXX.XXX indicates the IP address of the management network port. 192.168.128.101 is used as an example.

2. Click Enter.

## The site's security certificate is not trusted!

You attempted to reach192.168.128.101, but the server presented a certificate issued by an entity that is not trusted by your computer's operating system. This may mean that the server has generated its own security credentials, which Google Chrome cannot rely on for identity information, or an attacker may be trying to intercept your communications. You should not proceed, especially if you have never seen this warning before for this site.

Proceed anyway Back to safety

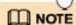

The security certificate prompt message varies with operating systems and browser versions of maintenance terminals. Ignore the message and continue accessing storage devices.

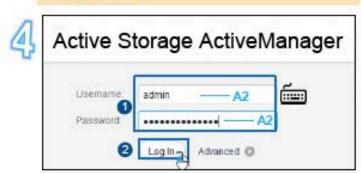

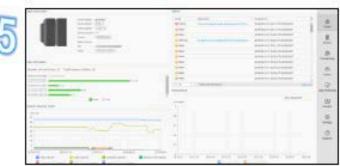

#### 3b Creating a disk domain

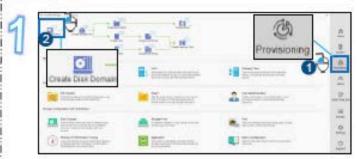

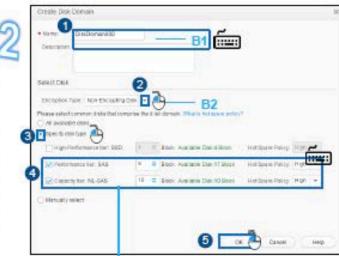

For the actual disk numbers, see B3 in your data preparation table. The figure above takes performance tier and capacity tier creations as an example.

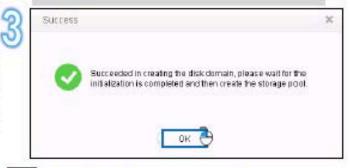

#### 3c Creating a storage pool

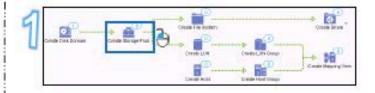

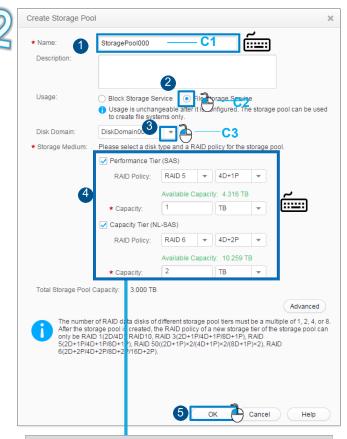

To create storage tiers, see the actual value from **C4** in your data preparation table. The figure above takes performance tier and capacity tier creations as an example.

## NOTE Keep the default values for RAID Policy.

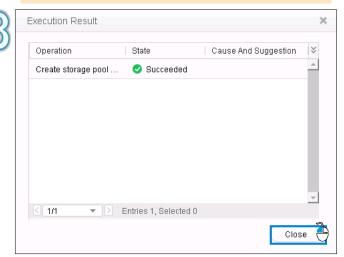

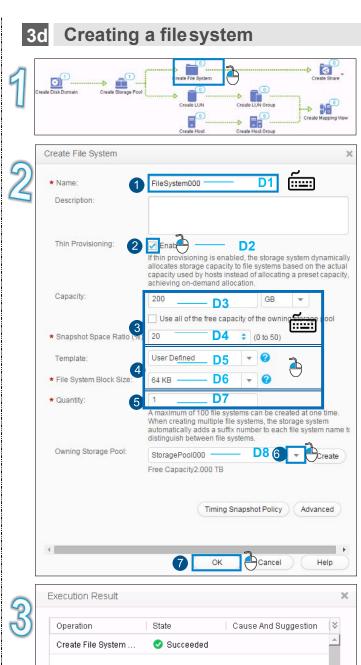

≤ 1/1

▼ Dentries 1, Selected 0

Close

#### **3e Setting CIFS Service Parameters**

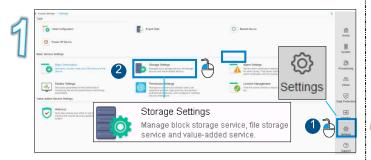

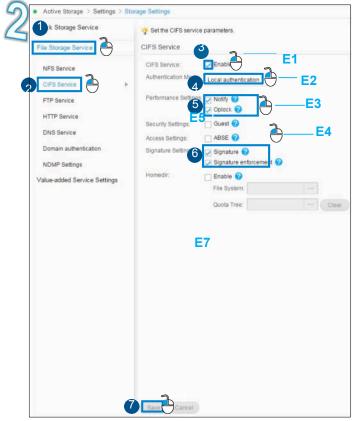

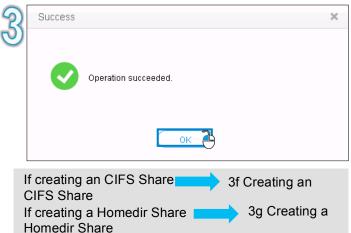

#### 3f Creating a CIFS Share

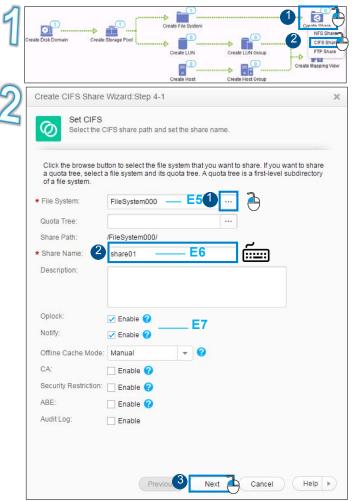

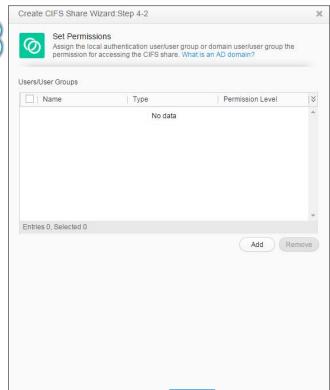

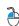

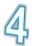

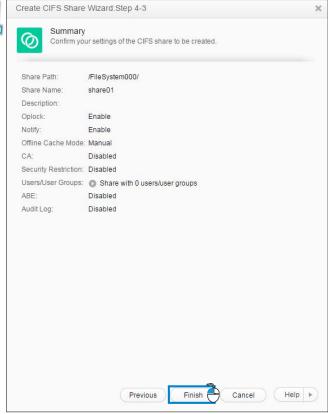

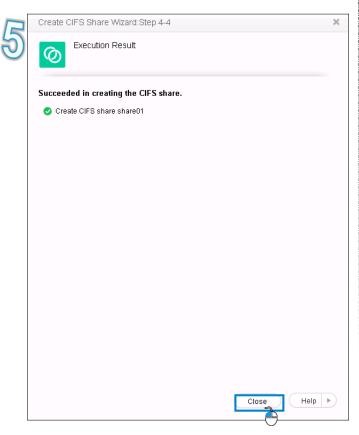

#### 3g Creating a Homedir Share

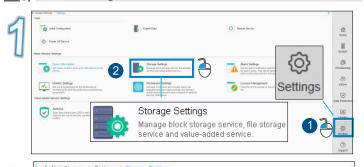

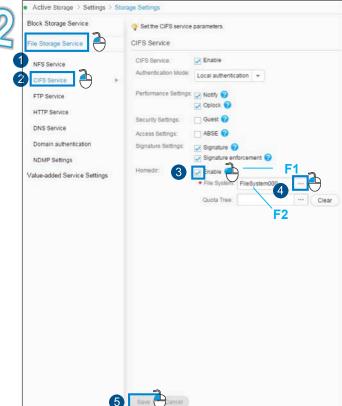

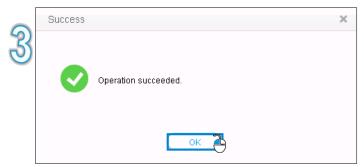

If the CIFS is applied to a domain environment

4 Adding a Storage System to an AD Domain

If the CIFS is applied to a non-domain environment

5 Creating a Local Authentication User (Group)

# 4 Adding a Storage System to an AD Domain

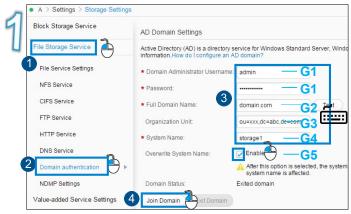

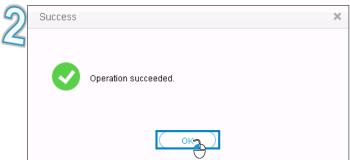

# 5 Creating a Local Authentication User (Group)

# Creating a Local Authentication User Group

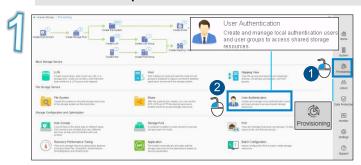

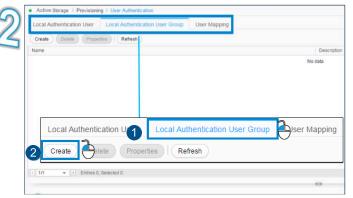

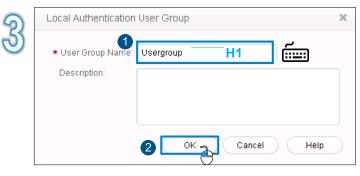

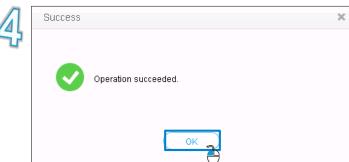

#### 5b Creating a Local Authentication User

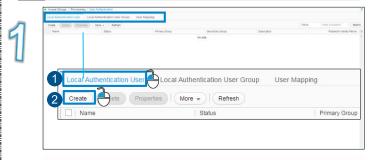

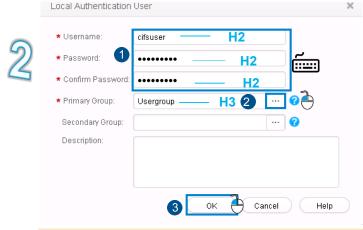

#### **Ⅲ** NOTE

The password validity period of a file system's local authentication user is 180 days by default. Change the password in time. If a password expires, the password may not be used and services may be interrupted.

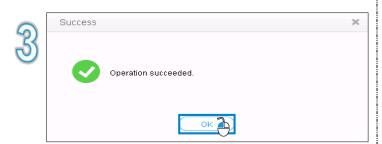

# 6 Adding a User (User Group) That Can Be Accessed by a CIFS Share

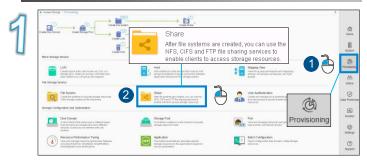

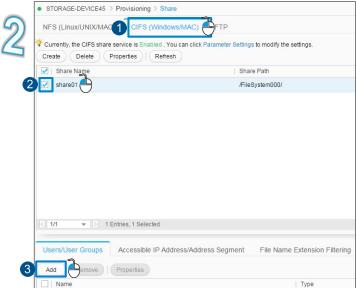

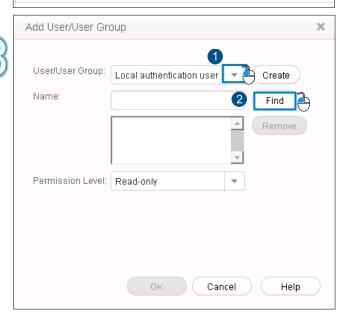

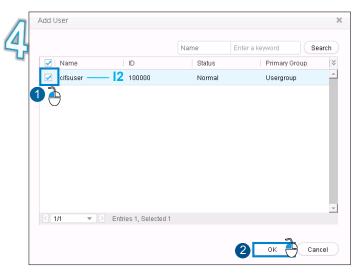

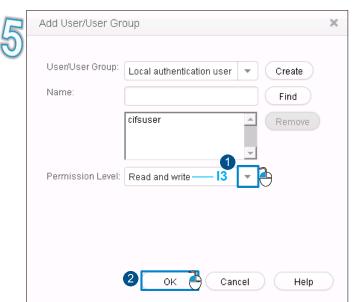

#### MOTE

In a domain, select a domain user or domain user group in User/User Group.

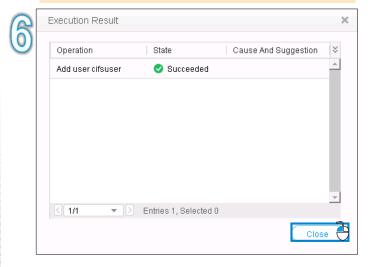

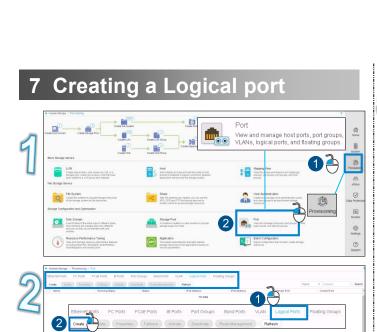

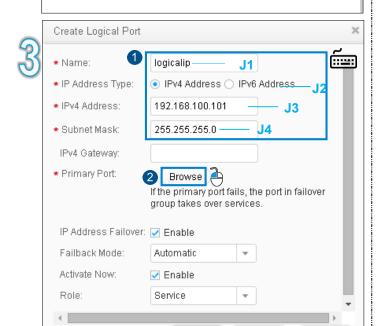

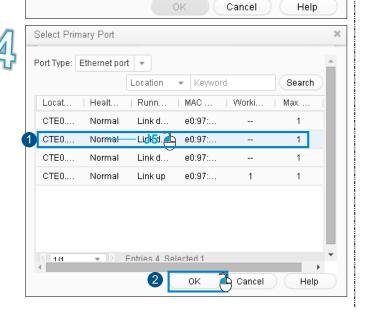

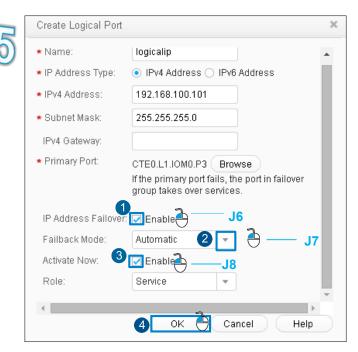

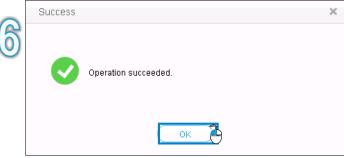

## 8 Access the Share

### 8a Optional: Access a CIFS Share.

| Operation Instruction                          | Windows Server 2008                                                                                                    |
|------------------------------------------------|----------------------------------------------------------------------------------------------------|
| Go to the <b>Map Network Drive</b> dialog box. | Right-click Computer.     Choose Map Network Drive.                                                                                                    |
| Mount the CIFS Normal share path.              | Change parameter values based on the actual values of <b>J3</b> and <b>E2</b> in your data preparation table.  1. Set <b>Folder</b> to \\192.168.29.30\share01.  2. Click <b>Finish</b> .                                                                                                    |
| Authenticate the CIFS<br>Normal share.         | <ol> <li>Enter the name and password of the authorized user.</li> <li>If it is a non-domain environment, enter the name and password of the local authentication user.</li> <li>If it is a AD domain environment, enter the name and password of the AD domain user, and the domain user name must be entered in the format of domain name\user name.</li> <li>Click OK.</li> </ol> |
| Check the CIFS Share                           | Double-click <b>Computer</b> .     In the <b>Network Drive</b> area, view the mapped network drives.                                                                                                    |

#### 8b Optional: Access a Homedir Share.

| Operation Instruction                          | Windows Server 2008                                                                                                    |
|------------------------------------------------|----------------------------------------------------------------------------------------------------|
| Go to the <b>Map Network Drive</b> dialog box. | Right-click <b>Computer</b> .     Choose <b>Map Network Drive</b> .                                                                                                    |
|                                                | Change parameter values based on the actual values of <b>J3</b> and <b>H2</b> in your data preparation table.                                                                                                    |
|                                                | 1. Set Folder to \\192.168.29.30\username.                                                                                                    |
| Mount the Homedir share path.                  | username is the user of the Homedir share.  If it is a non-domain environment, the username is the name of the local authentication user.  If it is a AD domain environment, the username must be entered in the format of ~domain name~user name.                      |
|                                                | Enter the user name and password.                                                                                                    |
| Authenticate the Homedir share.                | If it is a non-domain environment, enter the name and password of the local authentication user.  If it is a AD domain environment, enter the name and password of the AD domain user, and the domain user name must be entered in the format of domain name\user name. |
|                                                | 2. Click <b>OK</b> .                                                                                                    |
| Check the Homedir<br>Share.                    | 1.Double-click Computer.     2. In the Network Drive area, view the mapped network drives.                                                                                                    |

### 9 How to Contact Active Storage

#### •Active Storage customer service center

Address: 9233 Eton Ave. Chatsworth, CA 91311 USA

Tel: +1 (818) 709-1133

Email: <u>info@activestorage.com</u>
Website: <u>http://activestorage.com</u>

#### •Active Storage technical support personnel

Obtain contact information from Active Storage offices at http://support.active-storage.com/hc/en-us\_